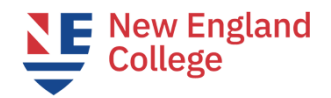

# **Next Steps**

# **These steps must be completed in order.**

- **Step 1. You have received the "Welcome to NEC" email. This email is considered your Acceptance Letter.**
- ❑ **Step 2. Request a SEVIS record Transfer-Out from Your Current School.**
	- Speak with your current DSO as soon as possible, and keep in mind a SEVIS Transfer-Out can take up to 2 weeks to be processed.
	- Your Transfer-Out school DSO can go into SEVIS and schedule the Transfer-Out for a future date. Once your DSO has indicated a future release date in SEVIS, New England College can move forward with your enrollment.
	- NEW ENGLAND COLLEGE School Code needed by your DSO: BOS214F00408000
	- Deadline for SEVIS record release date: by 4pm EST the Thursday before the program start date
	- SEVIS records that release **after 4pm Thursday** will not be eligible to enroll for the semester.
- ❑ **Step 3. Check your personal email account for an email from** *graduateadmission@nec.edu,* **with your NEC email and login credentials.** 
	- NEC Faculty and Staff will send important communications exclusively to your NEC email.
	- Contact [HelpDesk@NEC.edu](mailto:HelpDesk@NEC.edu) for questions. Or visit [NEC Help Center](https://support.nec.edu/shp/nec/home)
	- Check email regularly and ensure that you can login to [MyNEC](https://ssb1.always.nec.edu/NECPROD/twbkwbis.P_WWWLogin) an[d NEC Webmail.](https://ssb1.always.nec.edu/NECPROD/twbkwbis.P_WWWLogin)
- ❑ **Step 4. Receive Course Registration**
	- Academic Advising will register you for your courses. Students cannot register themselves for their first term.
	- Academic Advising will send your registration to your nec.edu email account.
	- Please contact studentservices gps@nec.edu with questions.

# ❑ **Step 5. Complete and submit the Employment Authorization Form (EAF)**

- When we receive your SEVIS record in our queue **you will receive an Initial I-20 for Transfer** from an NEC DSO. **The NEC DSO will attach an EAF to that email.**
- Verify that all information is correct on the I-20; respond to your NEC DSO if there are any errors.
- Fill out the EAF completely, including your signature and your work supervisor's signature.
- **Send the completed EAF and a copy of your Job Offer Letter to** [eaf@nec.edu](mailto:eaf@nec.edu)
- When the EAF is approved, **the EAF will be emailed back to you** from eaf@nec.edu with an approval signature.
- **You will then submit the** *approved EAF* **to your DSO and request Curricular Practical Training (CPT) authorization.**
- If you have questions about the EAF, contact  $ear@nec.edu$ .
- If you have questions about CPT, contact your DSO or contact [international@nec.edu.](mailto:international@nec.edu)
- **Deadline: two weeks before the term begins.** (For SEVIS records that release by the Thursday before the semester start, turnaround time for CPT authorization will be 48 hours.)

# ❑ **Step 6. Wait for your NEC DSO to approve Curricular Practical Training (CPT).**

- Once your NEC DSO receives your correctly processed EAF (See Step 5 above), your DSO will review your EAF for all required signatures and information.
- If all required information is completed on the form, your DSO will then update your SEVIS record, issue **a new I-20 with CPT authorized**, and send your CPT-updated I-20 via email.
- Be prepared to wait patiently for your CPT-authorized I-20. (This may take up to 10 business days).
- **Do not work** until you have the updated I-20 and have confirmed the CPT dates and employer information authorized on page 2 of your I-20.
- **If at any time during the admission process you change programs, please be sure to send an updated EAF that reflects the correct program you will be enrolling in.**

# ❑ **Step 7. Pay Your Tuition**

- Pay through [MyNEC](https://ssb1.always.nec.edu/NECPROD/twbkwbis.P_WWWLogin) once you have been registered for classes.
- Payment is due by 4pm EST the Friday *before* your program starts. **This is a strict deadline; we are unable to make exceptions**.
- Failure to pay by the due date will result in being dropped from classes and the Termination of your SEVIS record.
- [Monthly payment plan is available.](https://mycollegepaymentplan.com/nec) You must set up your payment plan by the deadline. There is a \$65 Service Fee with this plan.
- Email **SFS@nec.edu** with tuition and payment questions.
- ❑ **Step 8. Ensure the Information is accurate on the I-20 authorizing Curricular Practical Training (CPT).**
	- When you receive the email from your NEC DSO with your I-20 endorsed for CPT, check your I-20 for accuracy, print it, sign it on page one, and safeguard it as an original.
	- **Do not work** until you have the updated I-20 and have confirmed the CPT dates and employer information authorized on page 2 of your I-20. Work may only begin **on or after the CPT start date**, and only for the employer listed.

# ❑ **Step 9. Log in to Blackboard the Saturday or Sunday before the program start date.**

- Monitor your nec.edu email account for the Welcome Email from your Academic Advisor.
- [Access to Blackboard](https://blackboard.nec.edu/)
- Sign into each course, review syllabi, and participate!

Still have questions? Please check the [Frequently Asked Questions \(FAQ\) Page.](https://pilgrim.nec.edu/InternationalFAQ)

*Enjoy the program!*